# Eclipse DE

# https://eclipseide.org/

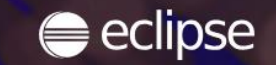

 $Q - Q -$ Eclipse IDE -Working Group -Projects Resources -

# **ECLIPSE IDE**

The Leading Open Platform for **Professional Developers** 

Download 2023-09  $m$ **Other Packages Sponsor** 

Eclipse IDE 2023-09 Is Now **Available!** 

Community-powered and open source, discover the latest advancements in the Eclipse **IDE 2023-09 release.** 

**Download Today** 

Share this page: 00

### **BETTER THAN EVER**

THE ECLIPSE IDE DELIVERS WHAT YOU NEED TO RAPIDLY INNOVATE

# Download für das jeweilige Betriebssystem

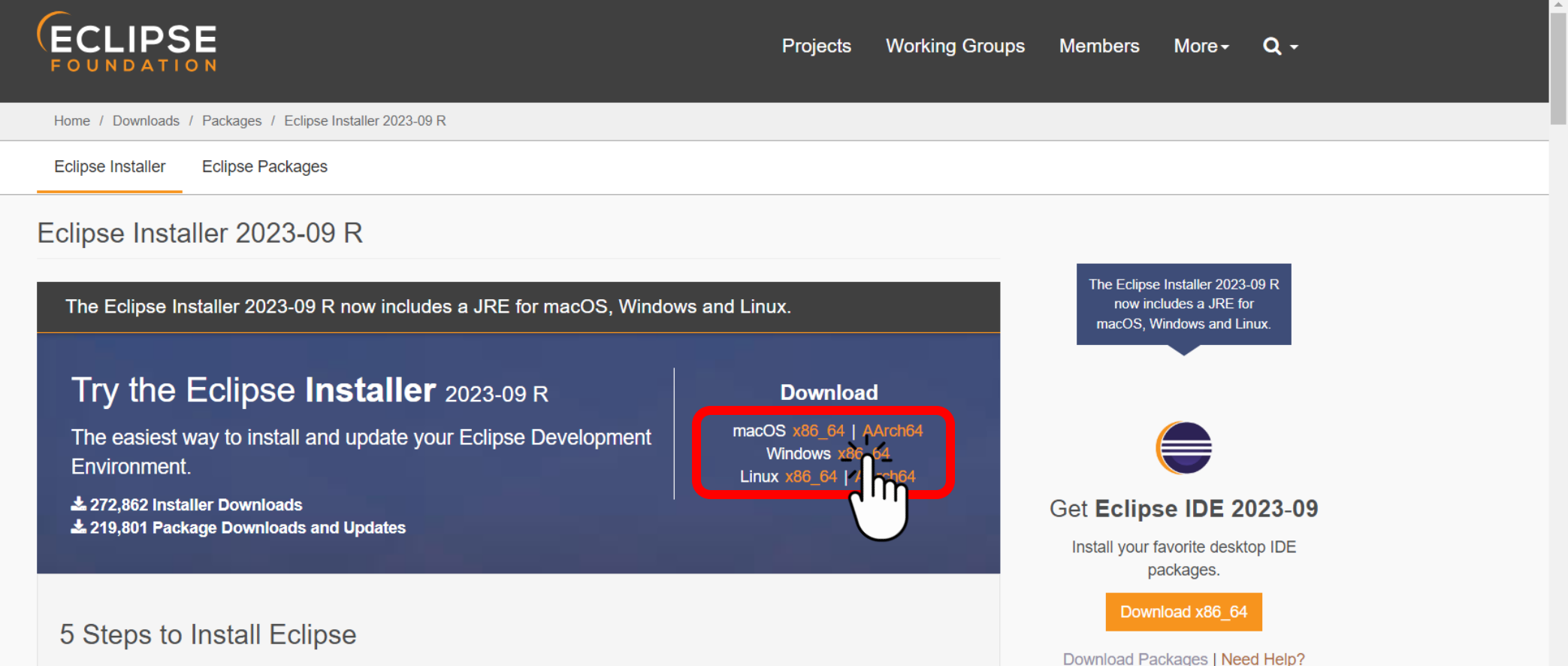

**RELATED LINKS** 

• Compare & Combine

We've recently introduced the Eclipse Installer, a new and more efficient way to install Eclipse. It is a proper installer (no zip files), with a self-extracting download that leads you through the installation process. For those who prefer not to use the Installer, the packages and zip files are still available on our package download page.

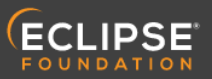

D Log in A Manage Cookies

Projects Working Groups Members More > Q -

Home / Downloads / Eclipse downloads - Select a mirror

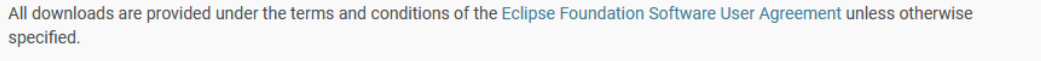

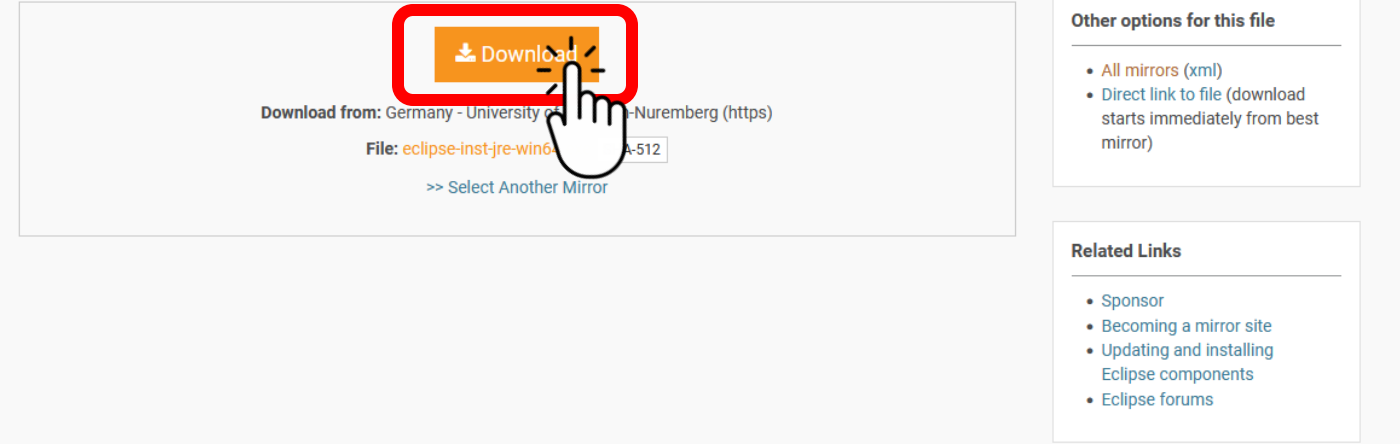

#### Eclipse IDE 2023-09 Is Now Available!

Community-powered and open source, discover the latest advancements in the Eclipse IDE 2023-09 release.

**Download Today** 

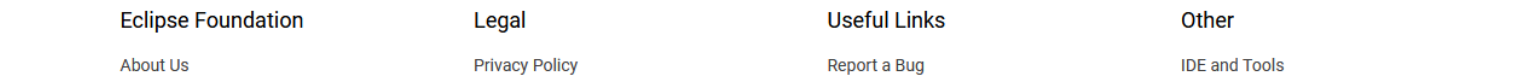

## Falls der Download nicht automatisch durchgeführt wird, nochmals mit dem "click here" link versuchen

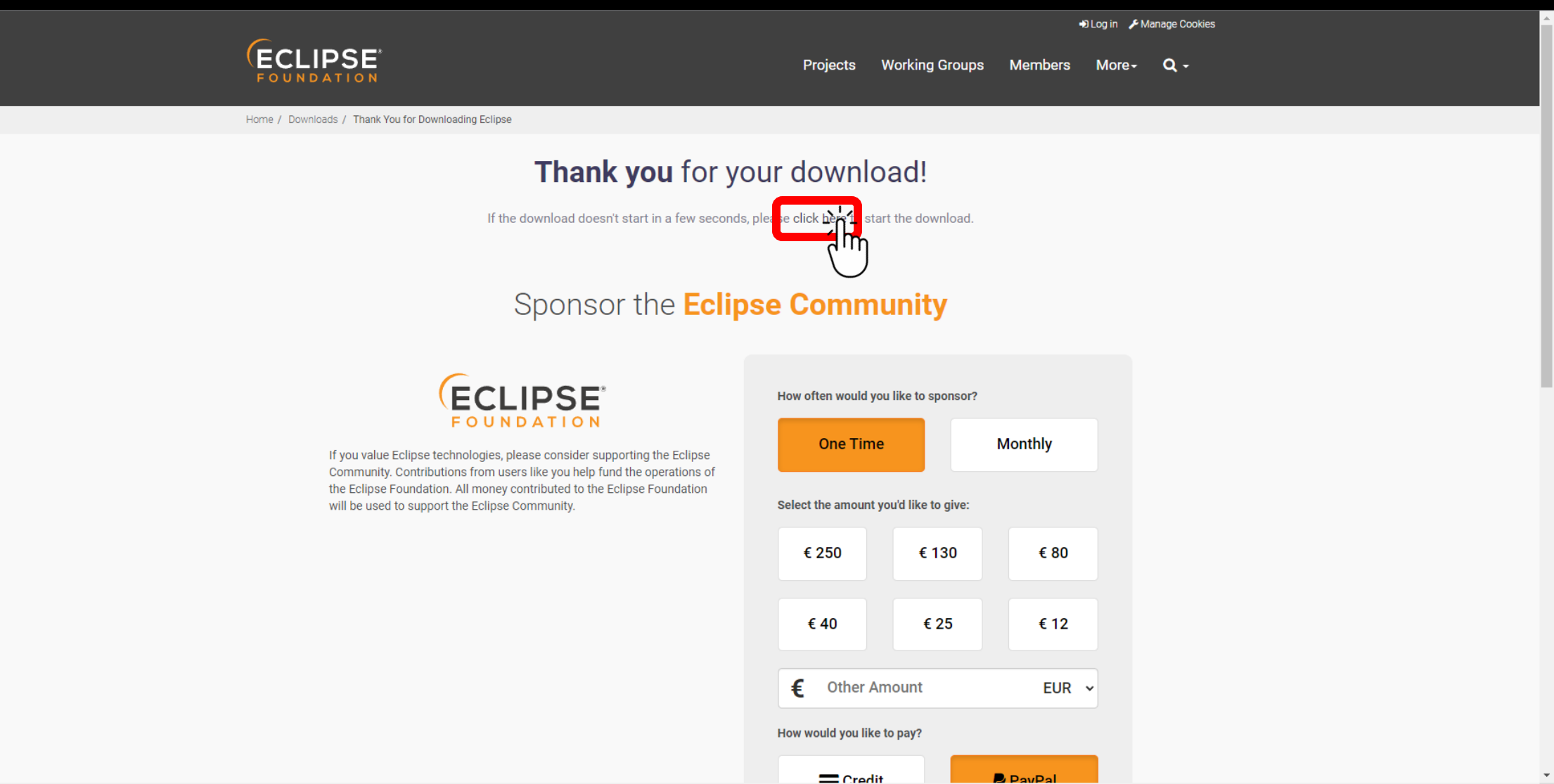

 $\overline{\phantom{a}}$ 

- 1. Die gerade gedownloadete Datei ausführen
- 2. "Eclipse IDE for Java Developers" auswählen
- 3. Falls die Eclipse IDE in einem anderen Ordner als Vorgegeben installiert werden soll, dann über den

## Ordner Icon den Wunschordner auswählen

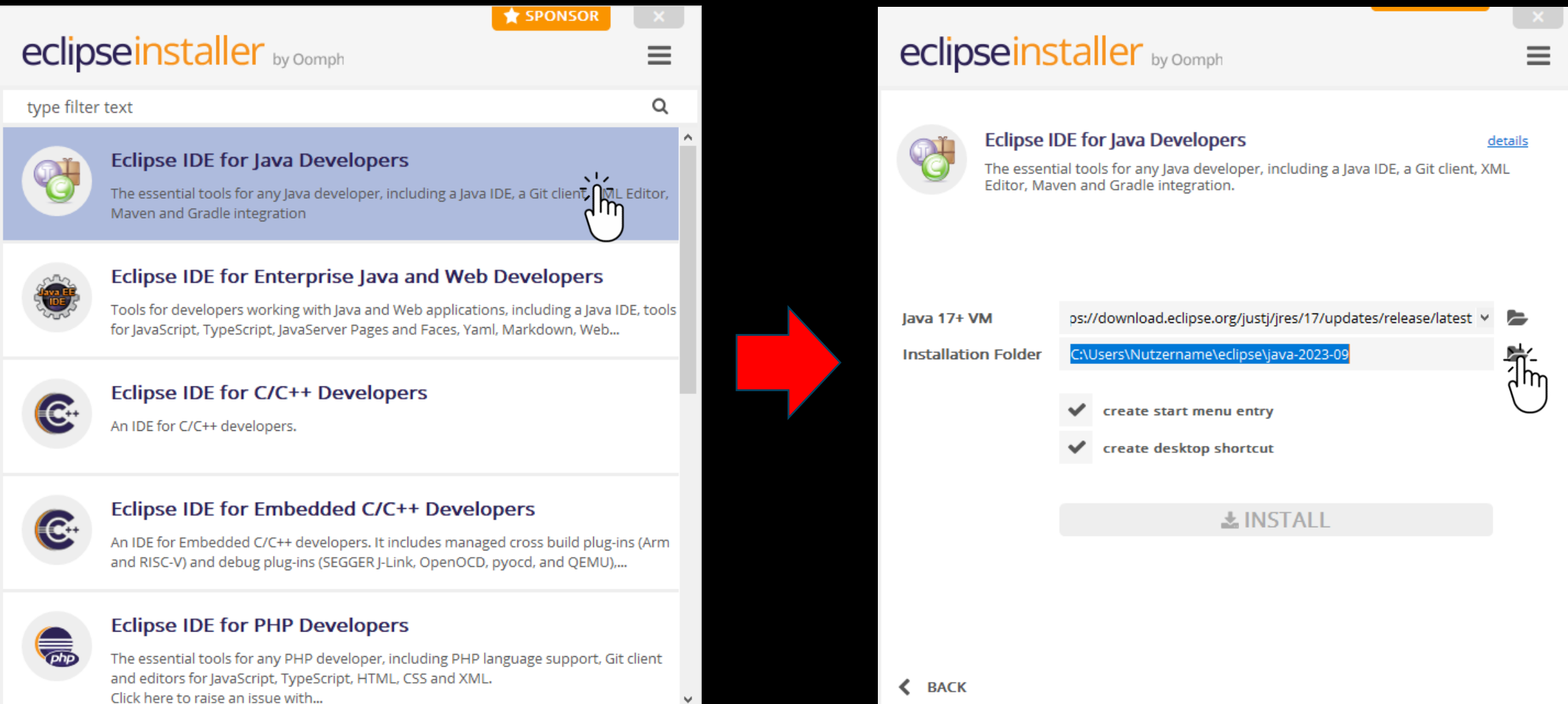

#### C Eclipse Installer

#### **Eclipse Foundation Software User Agreement**

Oomph

 $\Box$ 

 $\times$ 

Applicable licenses will be discovered and prompted later in the installation process. Avoid such interruptions by accepting the licenses that govern Eclipse content now.

#### **Eclipse Foundation Software User Agreement Versions**

There are currently three versions of the Eclipse Foundation Software User Agreement. You may review them and accept them now, or wait until you are prompted to review and accept them later.

- · Eclipse Foundation Software User Agreement Version 2.0
- · Eclipse Foundation Software User Agreement Version 1.1
- · Eclipse Foundation Software User Agreement Version 1.0

#### **Version 2.0**

#### **Eclipse Foundation Software User Agreement**

November 22, 2017

#### **Usage Of Content**

THE ECLIPSE FOUNDATION MAKES AVAILABLE SOFTWARE, DOCUMENTATION, INFORMATION AND/OR OTHER MATERIALS FOR OPEN SOURCE PROJECTS (COLLECTIVELY "CONTENT"). USE OF THE CONTENT IS GOVERNED BY THE TERMS AND CONDITIONS OF THIS AGREEMENT AND/OR THE TERMS AND CONDITIONS OF LICENSE AGREEMENTS OR NOTICES INDICATED OR REFERENCED BELOW. BY USING THE CONTENT, YOU AGREE THAT YOUR USE OF THE CONTENT IS GOVERNED BY THIS AGREEMENT AND/OR THE TERMS AND CONDITIONS OF ANY APPLICABLE

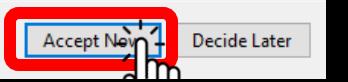

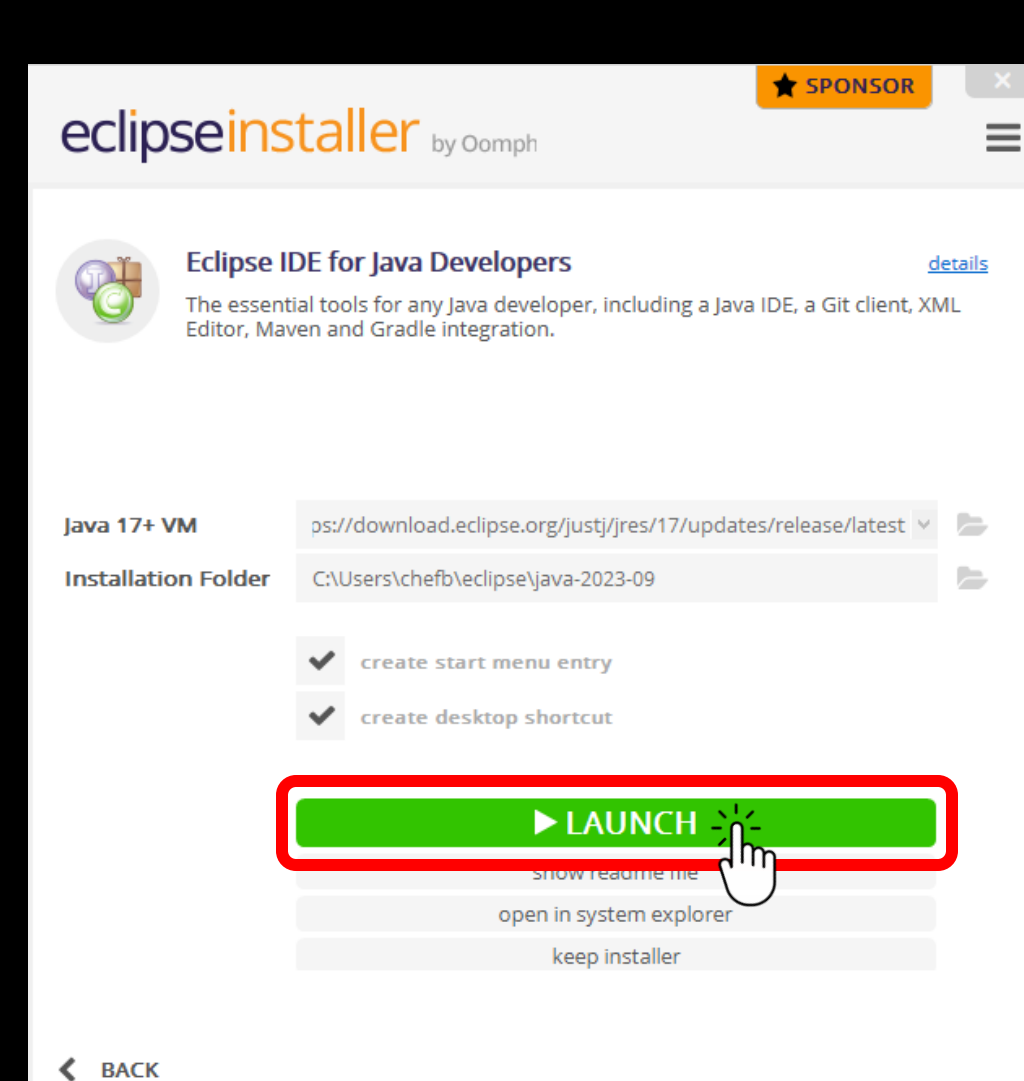

Ordner auswählen, wo der eclipse-workspace erstellt werden soll. In dem Workspace befinden sich alle Projekte und Einstellungen, die an der IDE vorgenommen wurden. Am besten das Kästchen anhaken, damit Eclipse nicht immer aufs Neue frägt welcher Workspace genutzt werden soll.

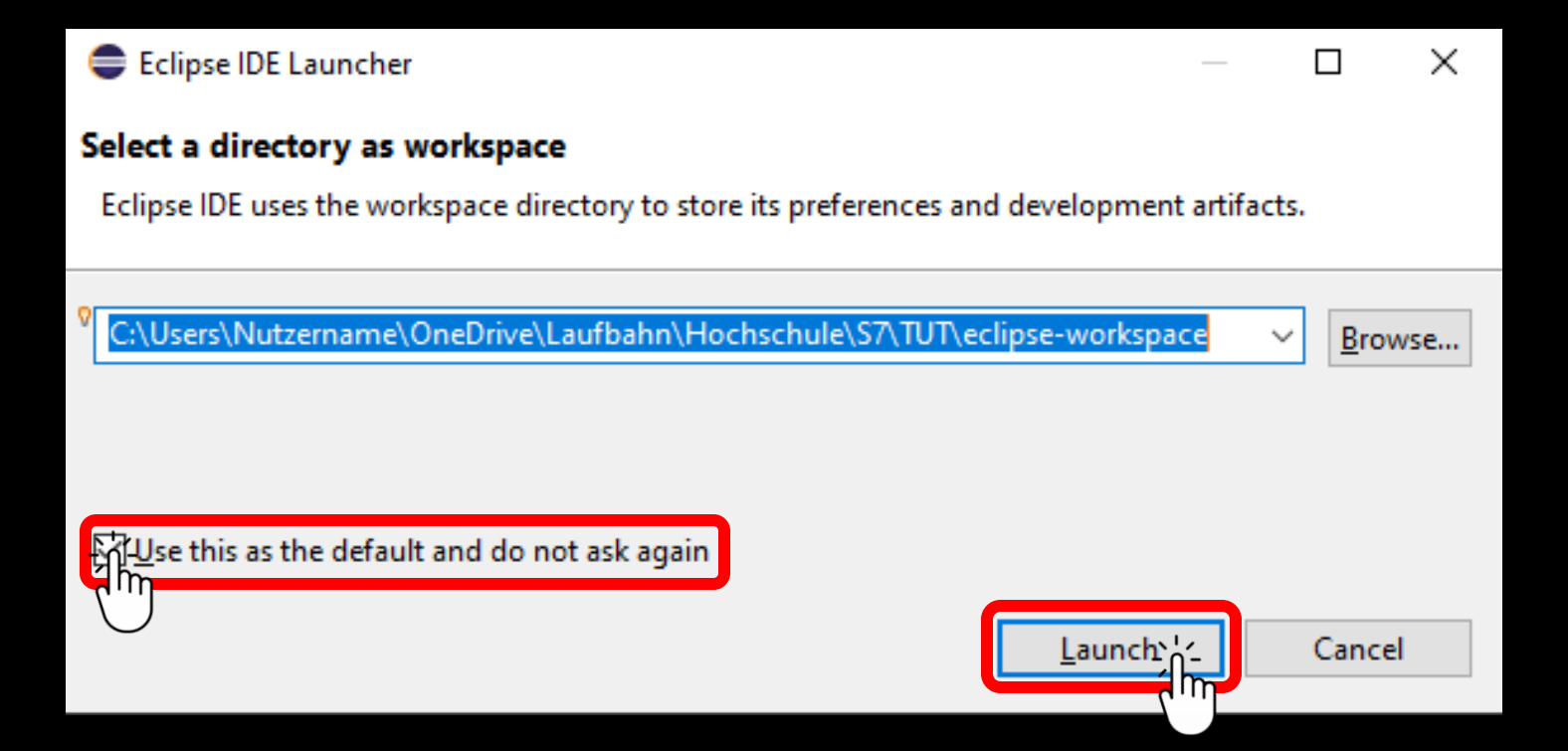

# **Wichtige Funktionen**

## **Schritt 1:** Auf "Create a Java project" klicken

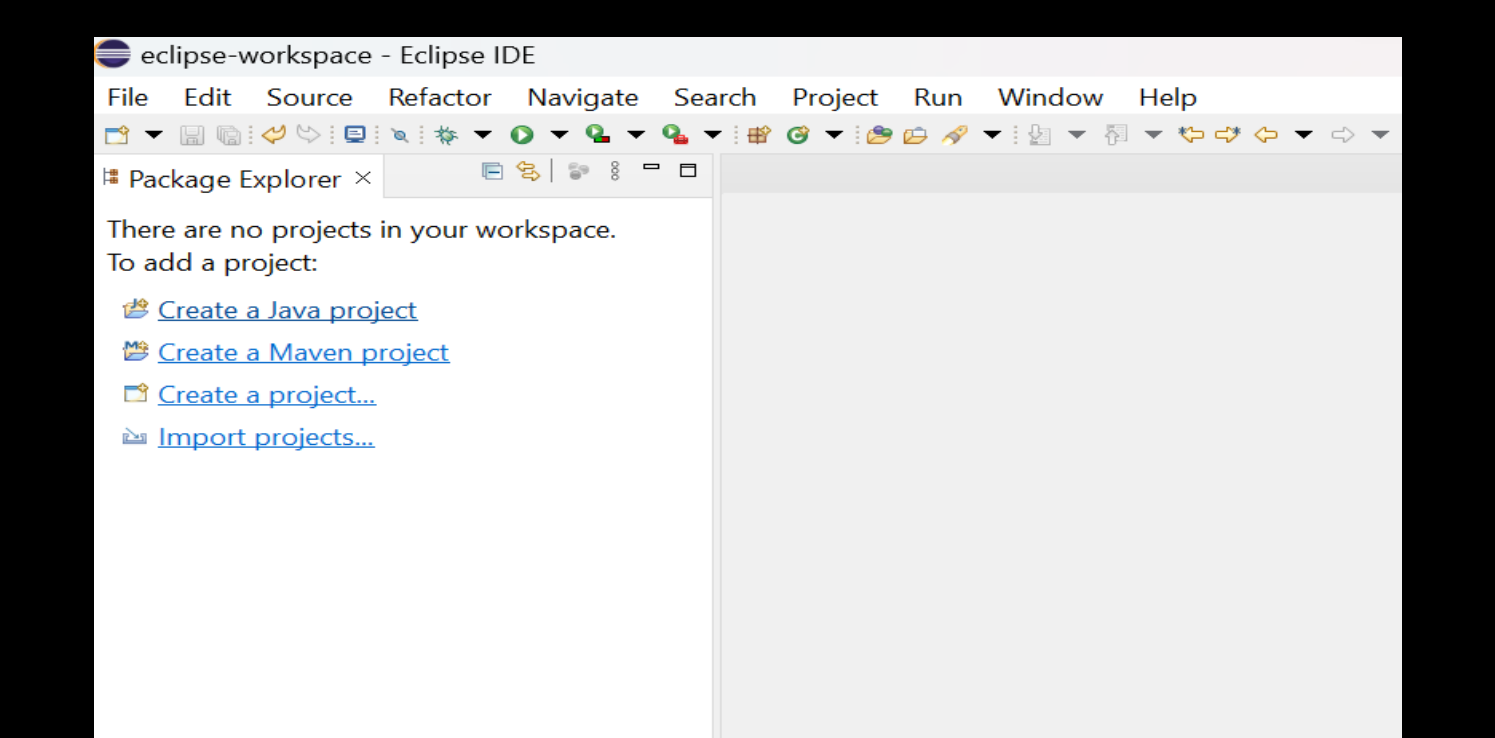

# **Schritt 2**: Projektnamen eingeben und auf "Finish" klicken

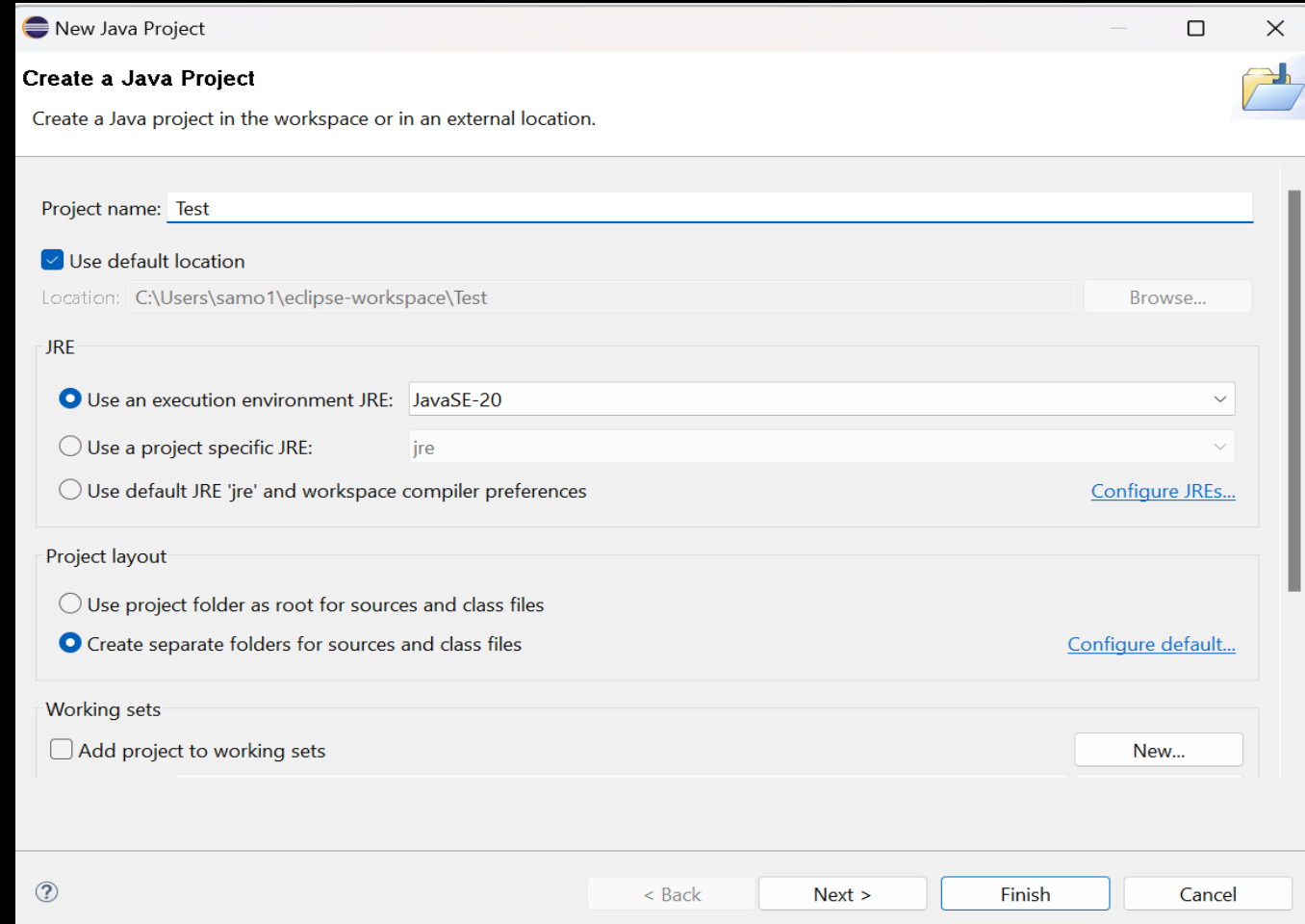

## **Ergebnis**: Projekt "Test" wurde erstellt

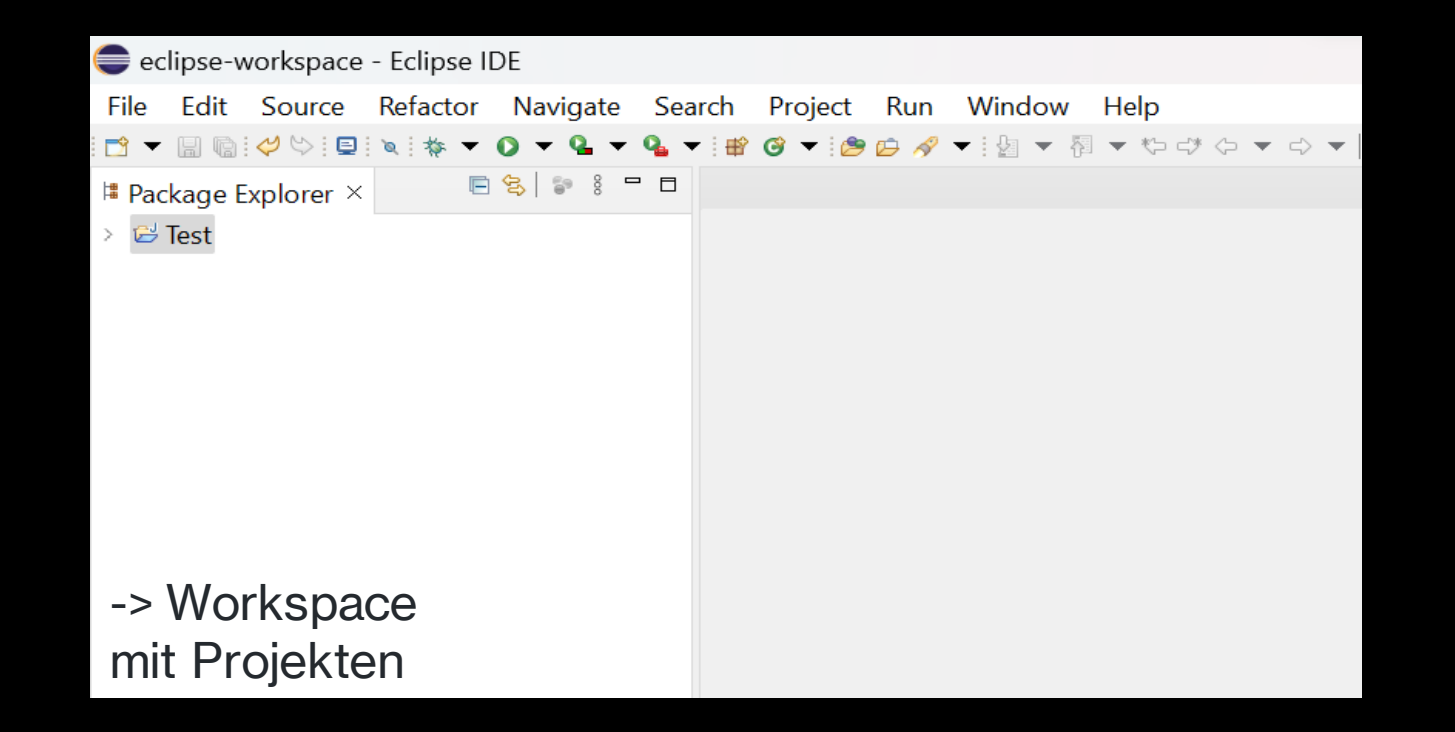

# **Schritt 3**: Projekt "Test" aufklappen -> Rechtsklick src -> New -> Class

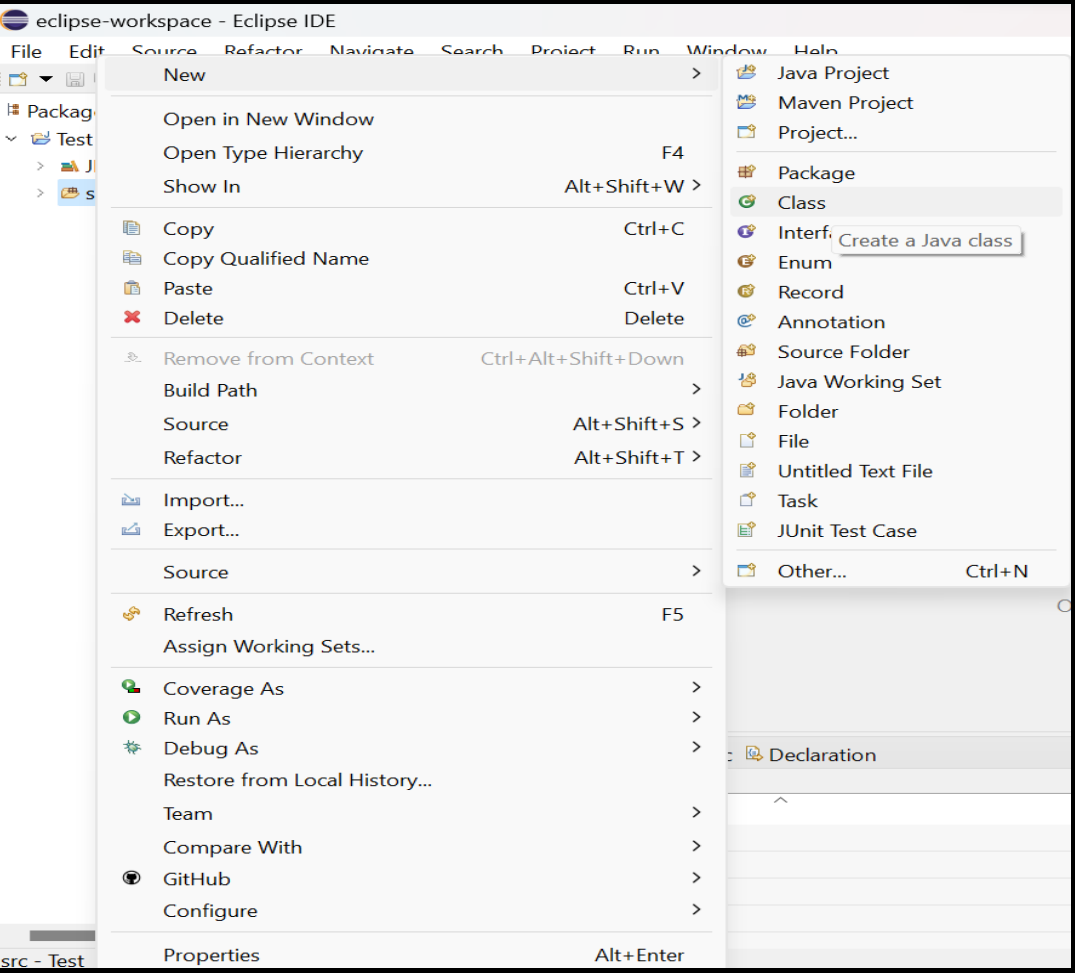

# **Schritt 4**: Name der Klasse eingeben und "Finish" anklicken

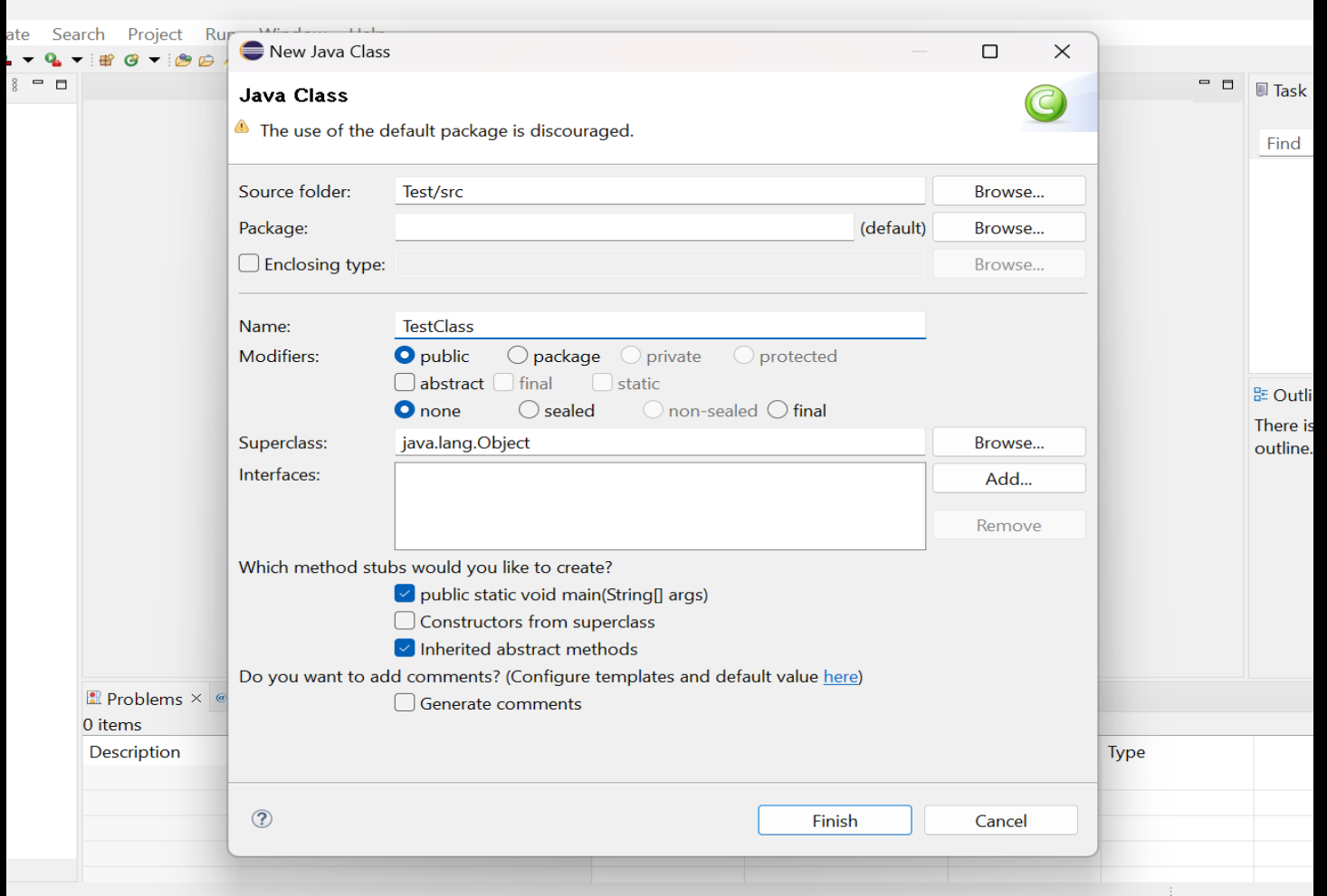

## **Ergebnis**: Editor mit Java-Code

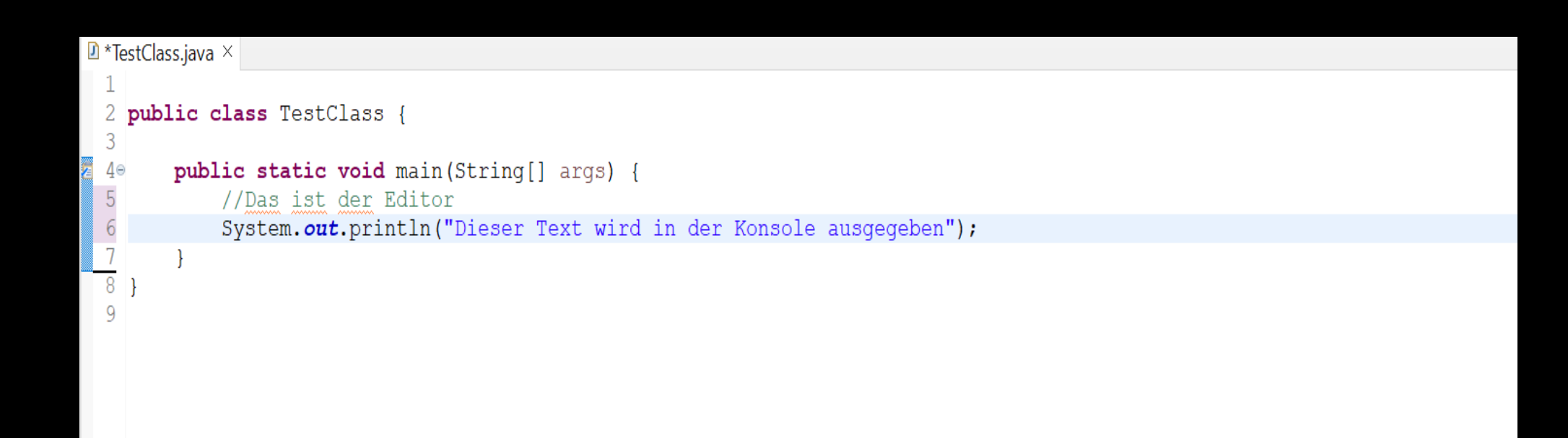

# **Schritt 5**: Auf Run klicken, um den Code im Editor auszuführen

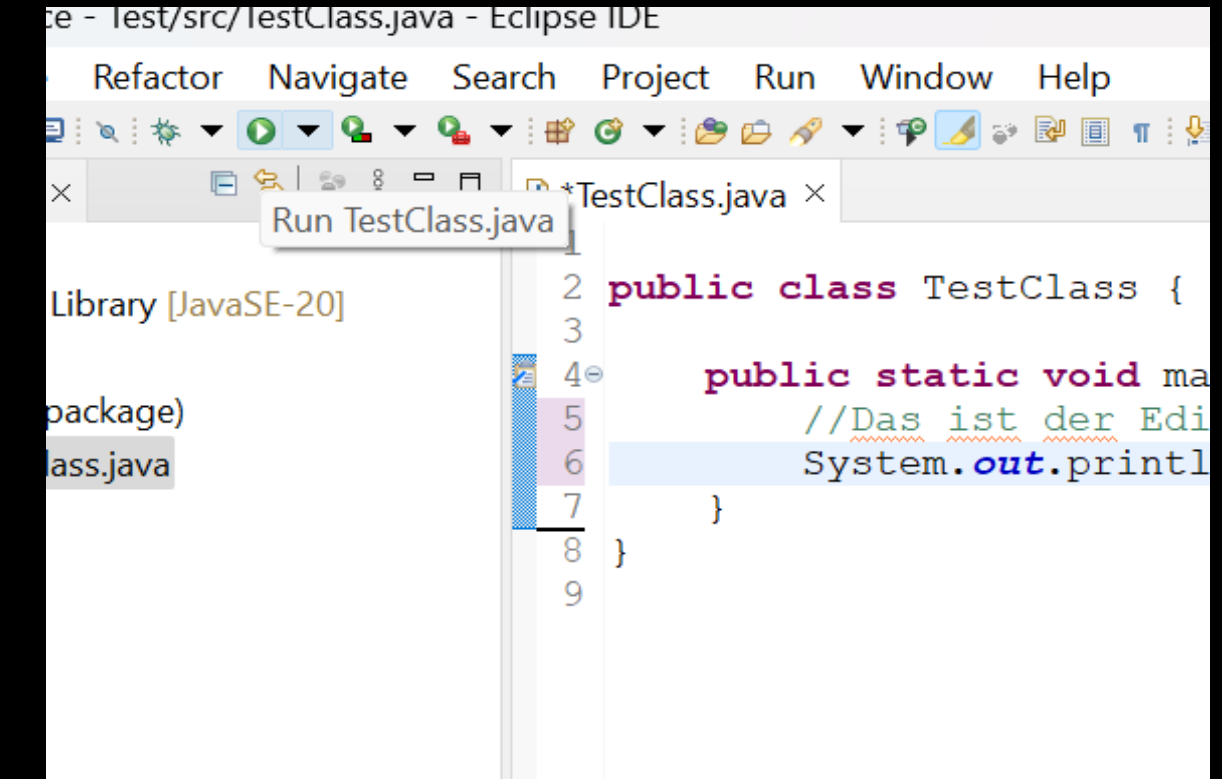

## **Ergebnis**: Konsole erzeugt eine Ausgabe

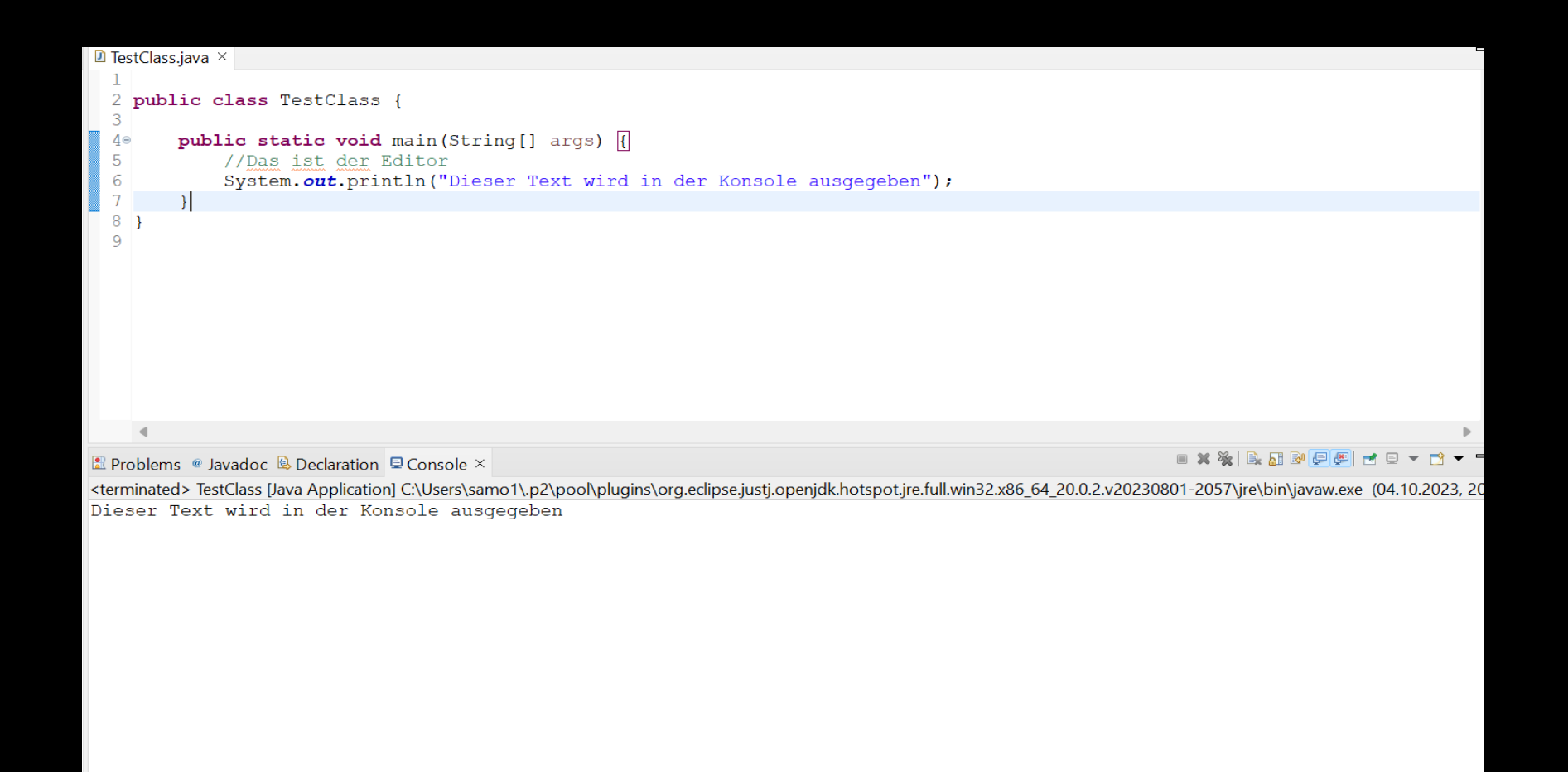

# Die Outline View stellt die Struktur der im Editor geöffneten Klasse

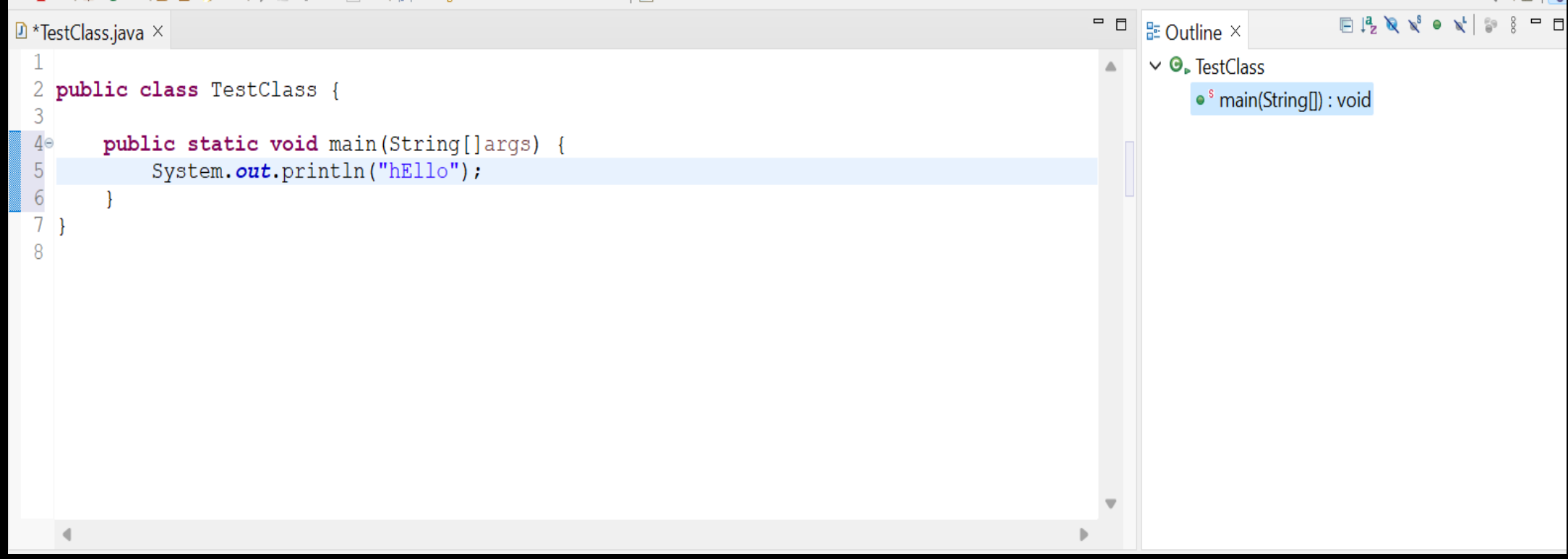

# **Ergebnis**: Projekt im Eclipse-Workspace angelegt

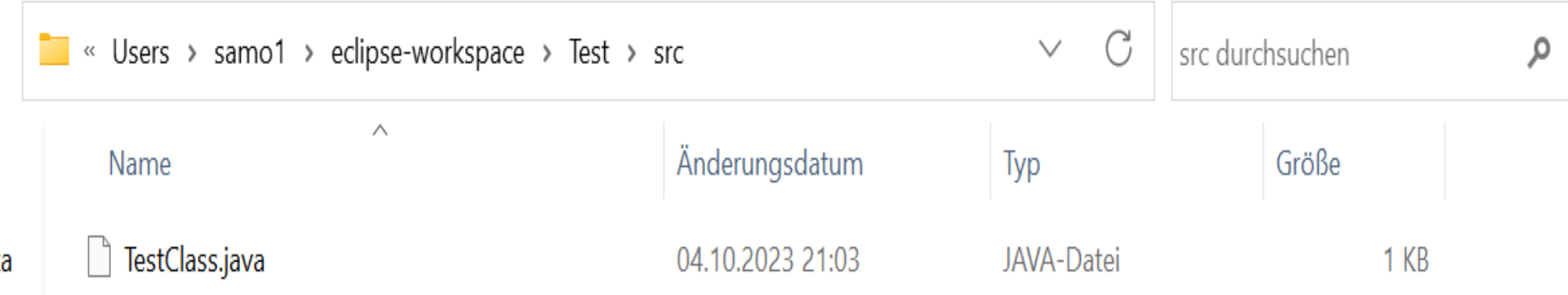

# **Ergebnis**: Projekt im Editor

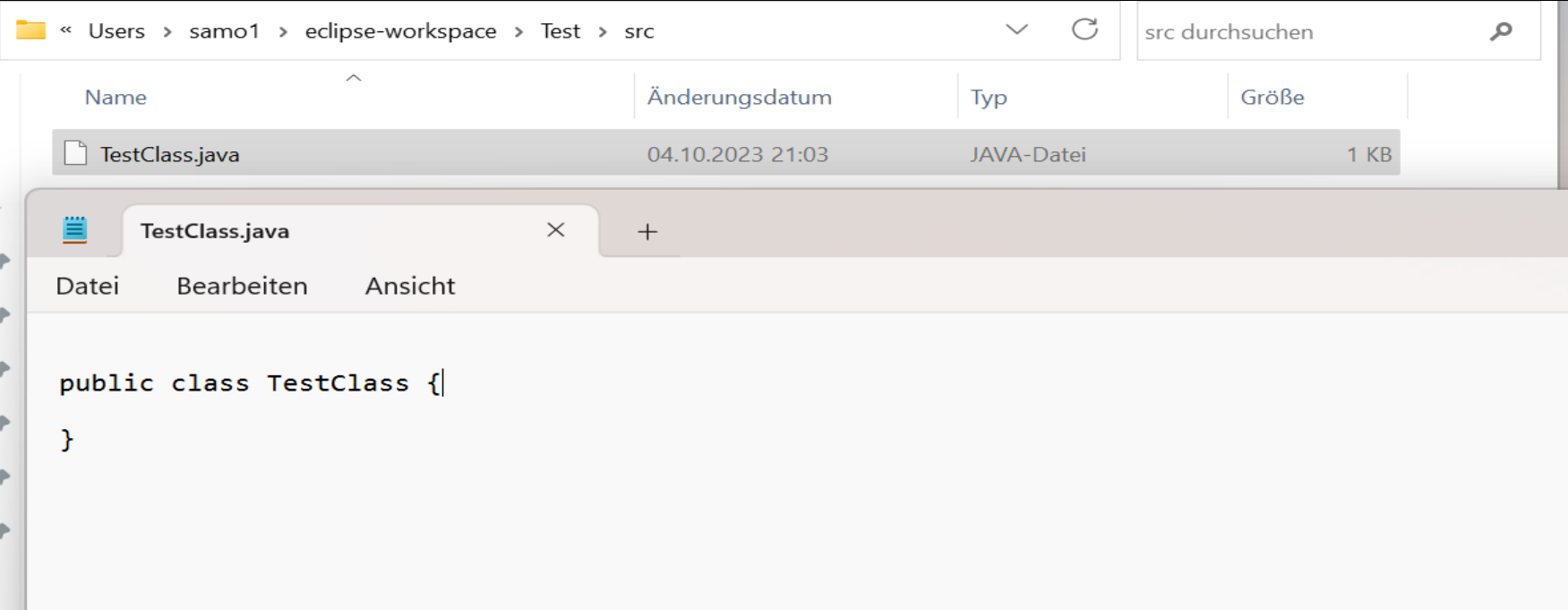

## **Rote Fehlermeldung**

- Ausführen des Codes wird verhindert
- Syntaktische Fehler, Fehlende oder falsch geschlossene Klammern, Nicht deklarierte Variablen oder Klassen

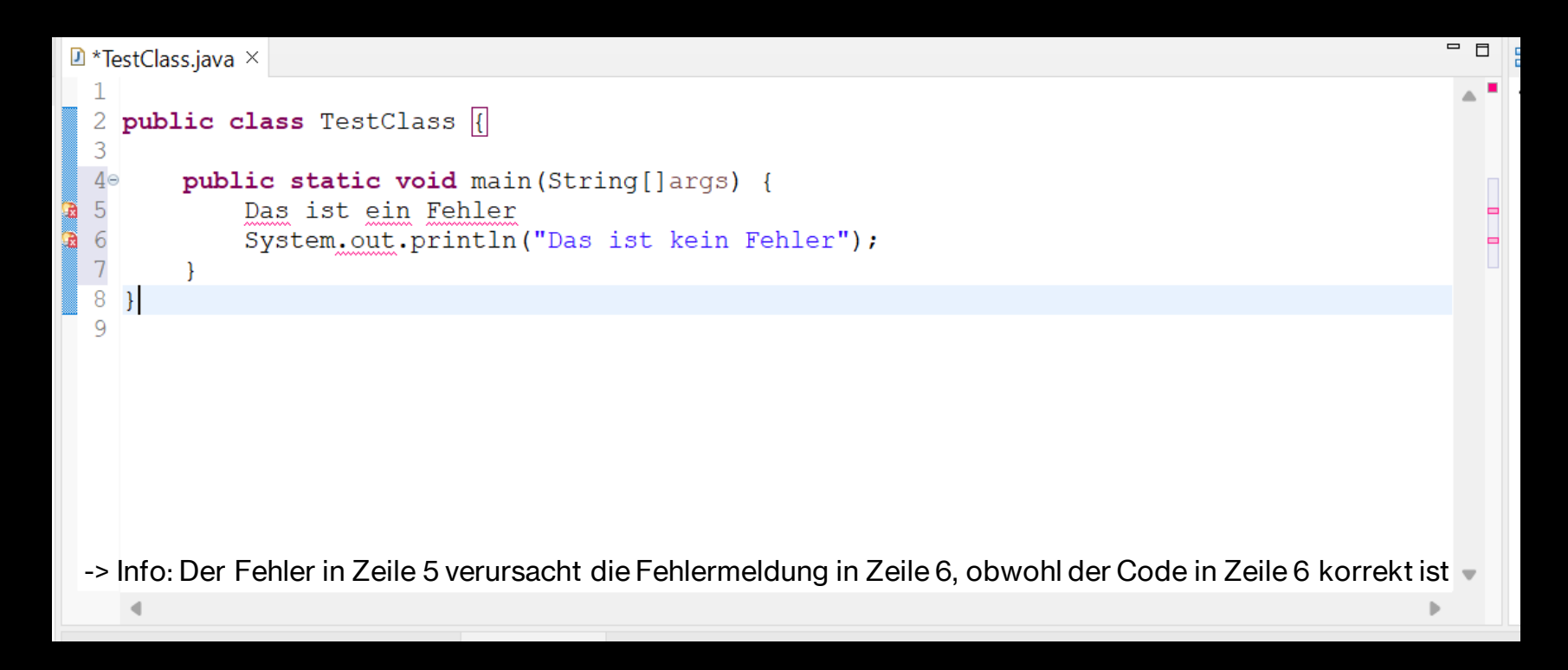

## **Gelbe Fehlermeldung**

- Unbenutzte Variablen oder Methoden
- Veraltete oder nicht empfohlene Funktionen
- Potenzielle Null-Zeiger-Ausnahmen

```
\boxed{\text{a} * \text{TestClass.java} \times \boxed{\text{a}}}\mathbf{1}2 public class TestClass {
   3
   4\circpublic static void main (String [] args) {
   \begin{array}{c} 5 \\ 6 \\ 7 \end{array}int zahl1=1;
                      int zahl2 = 2;
\begin{bmatrix} 8 & 8 \\ 9 & 9 \\ 10 & 1 \end{bmatrix}int zahl3 = 3;
œ
                      System.out.println(zahl1 + zahl2);
              \mathcal{F}\overline{11} }
12
```